## **Learning Course Settings**

The **Learning Course** tab allows you to select your course type, set information about the quiz - customize settings for your training course and choose how to report the completion status to an LMS.

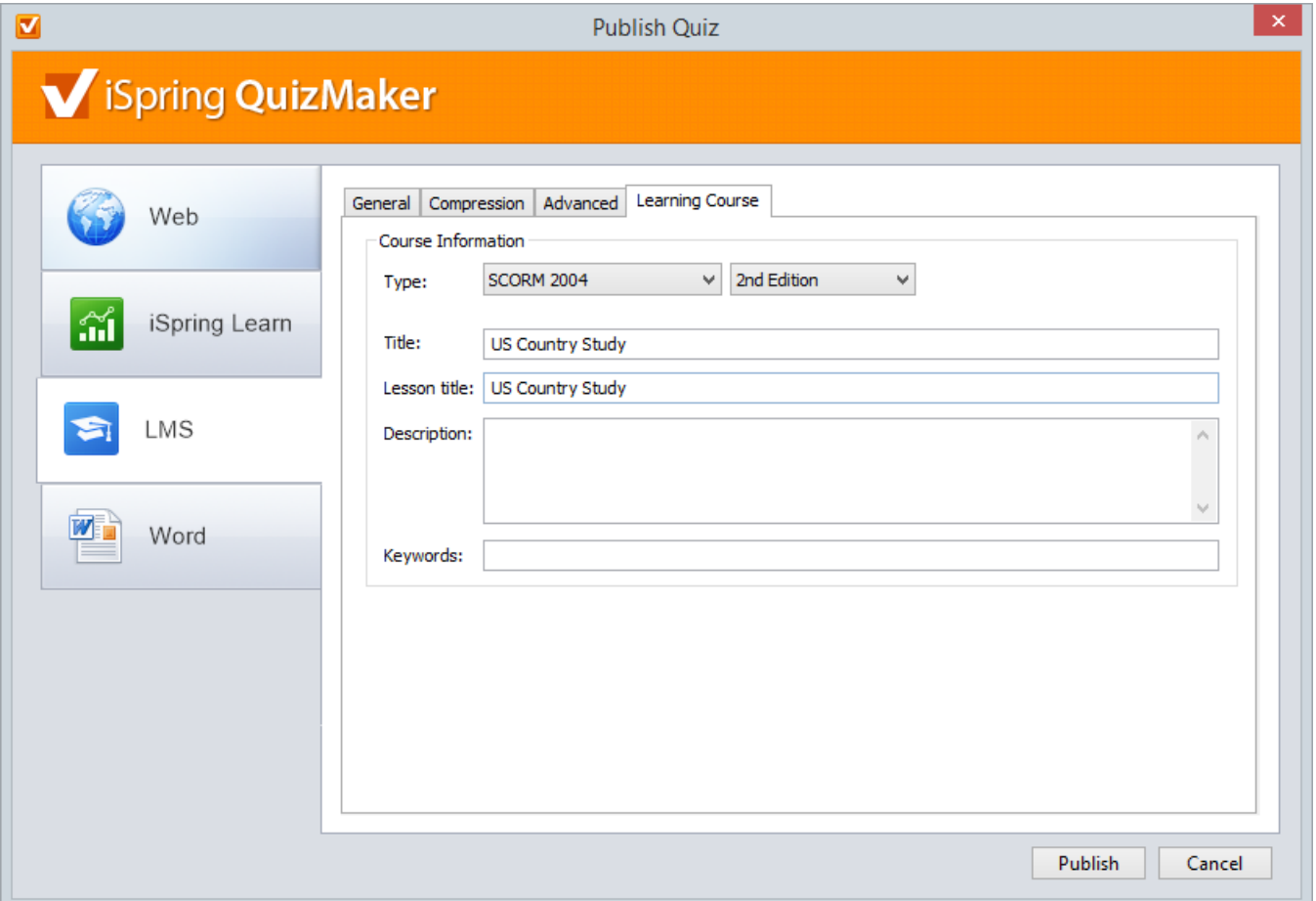

## Table 1. Course Information

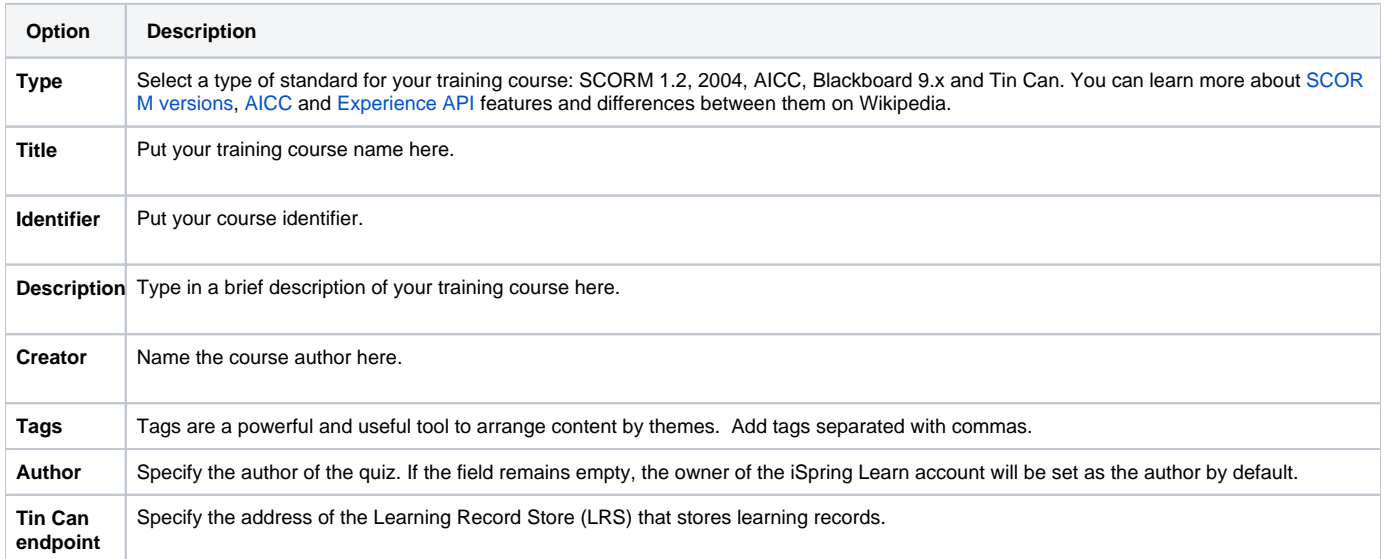

Tin Can content can be hosted and launched outside of the LMS. To track the course statistics, specify the LRS address in the xAPI endpoint field. Click **O ptions** to define additional parameters.

Options...

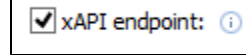

http://my.lrs.com

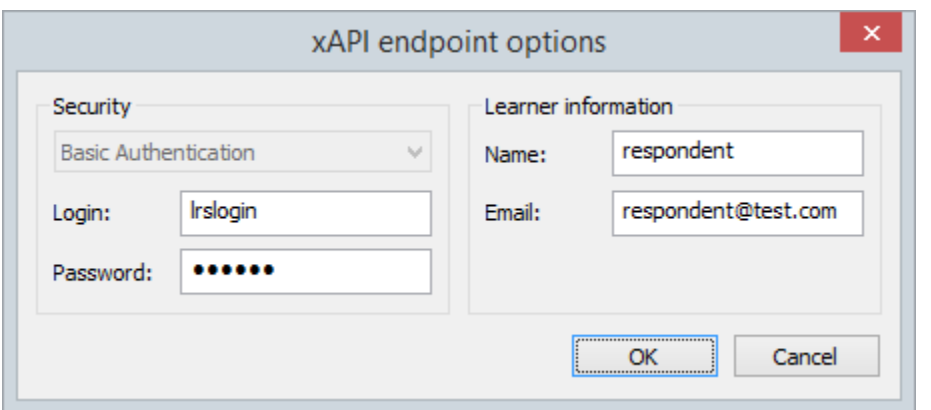

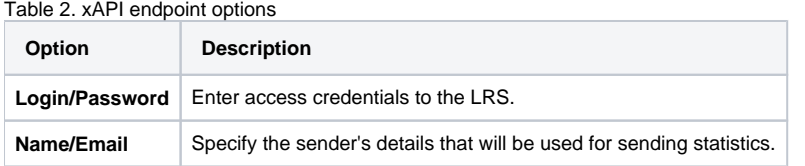

Partial information may also be filled into the Tin Can endpoint options dialog. In this case, user will be prompted to enter the necessary information.

## Table 3. Report Completion

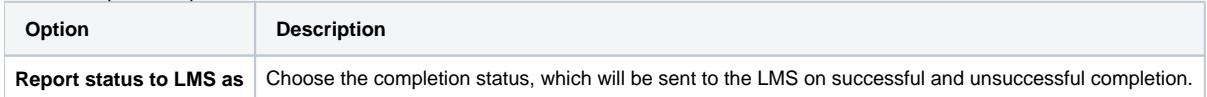